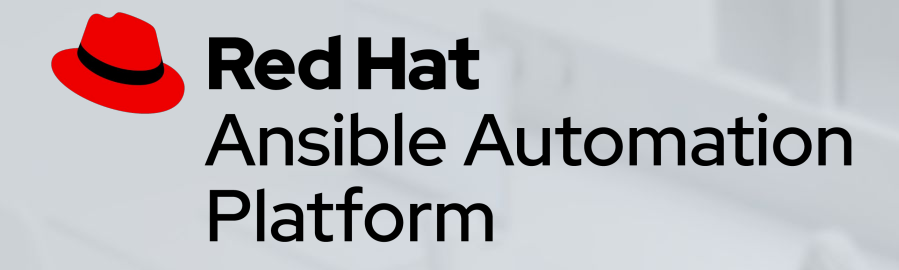

## Ansible Windows Workshop

Introduction to Ansible Automation for Windows

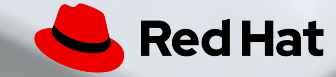

## Housekeeping

- Timing
- Breaks
- Takeaways

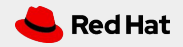

## What you will learn

- Introduction to Ansible automation
- How Ansible works for Windows automation
- Understanding Ansible modules and playbooks
- Using Ansible Tower to scale automation to the enterprise
- Reusing automation with Ansible Roles

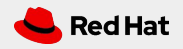

## **Introduction**

Topics Covered:

- Why Automate?
- How Ansible Windows Automation works
- Understanding Inventory
- An example Ansible Playbook

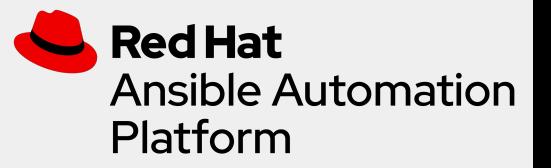

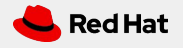

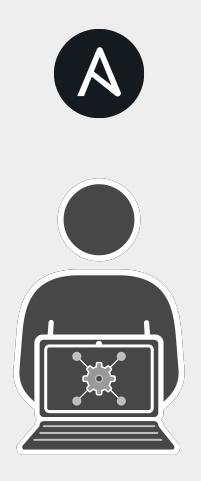

Automation happens when one person meets a problem they never want to solve again

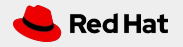

### Teams are automating...

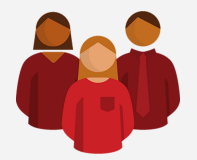

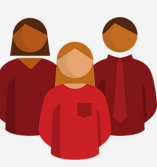

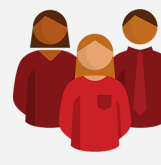

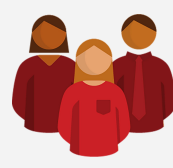

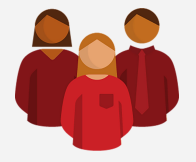

**Lines Of Business Network Security Operations Developers Infrastructure**

## Ad-hoc Automation is happening in silos

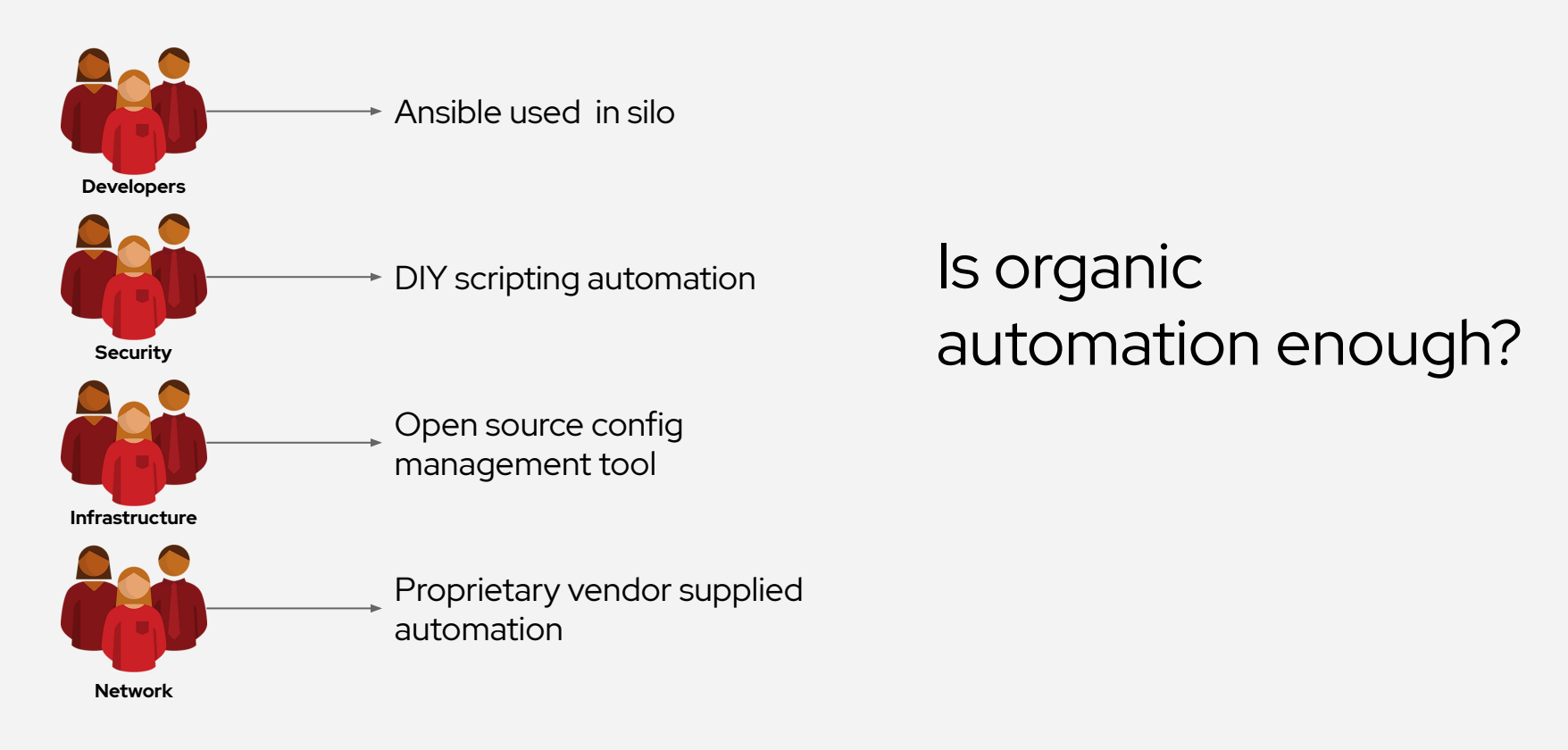

## Why Ansible?

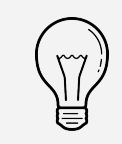

Human readable automation No special coding skills needed Tasks executed in order Usable by every team **Get productive quickly**

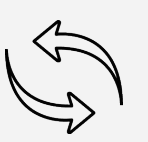

App deployment Configuration management Workflow orchestration Network automation **Orchestrate the app lifecycle**

### **Simple Powerful Agentless**

Agentless architecture Uses OpenSSH & WinRM No agents to exploit or update Get started immediately **More efficient & more secure**

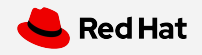

## What can I do using Ansible?

Automate the deployment and management of your entire IT footprint.

**Do this...**

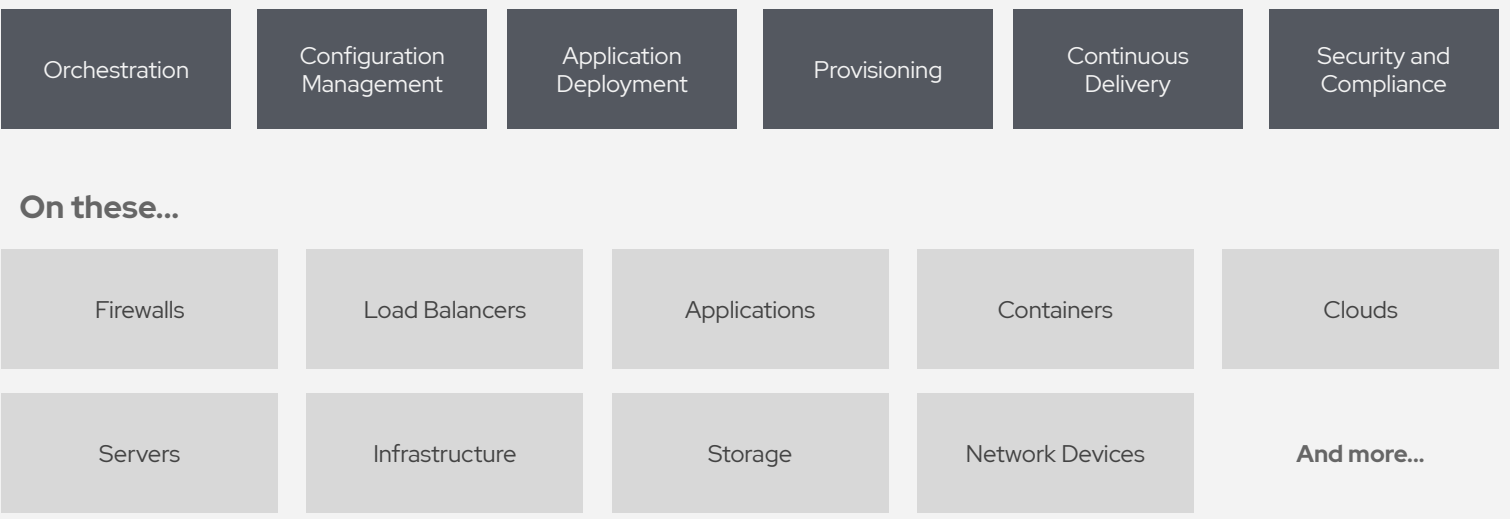

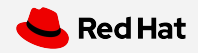

When automation crosses teams, you need an automation platform

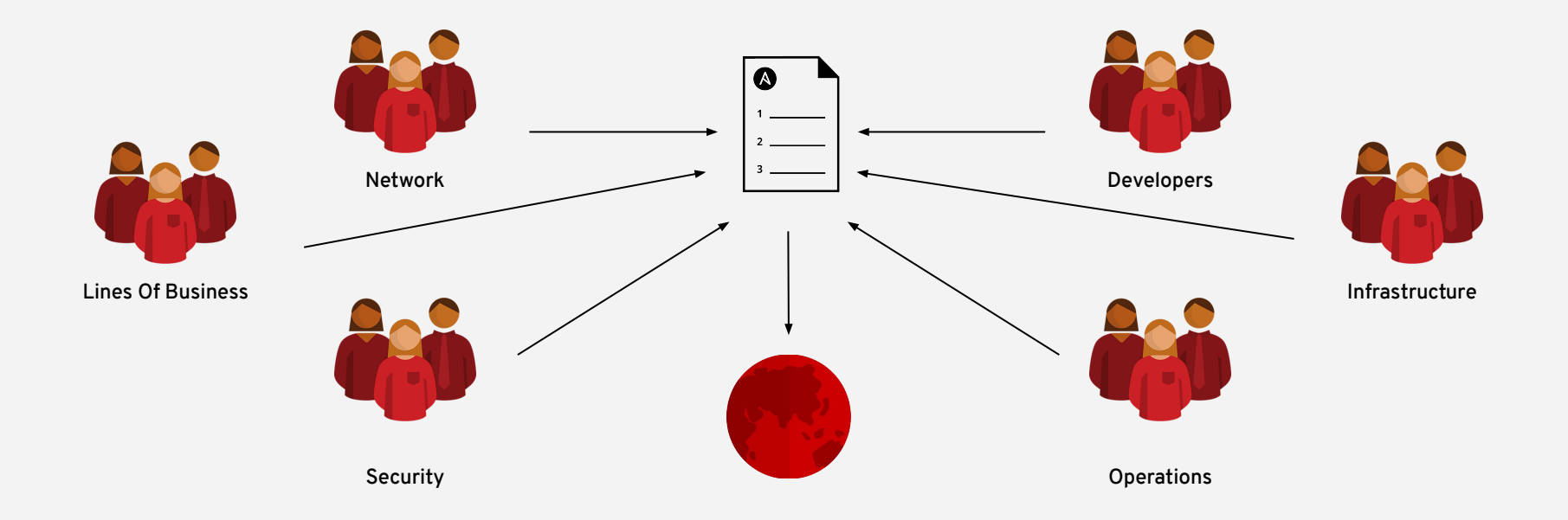

### Red Hat Ansible Automation Platform

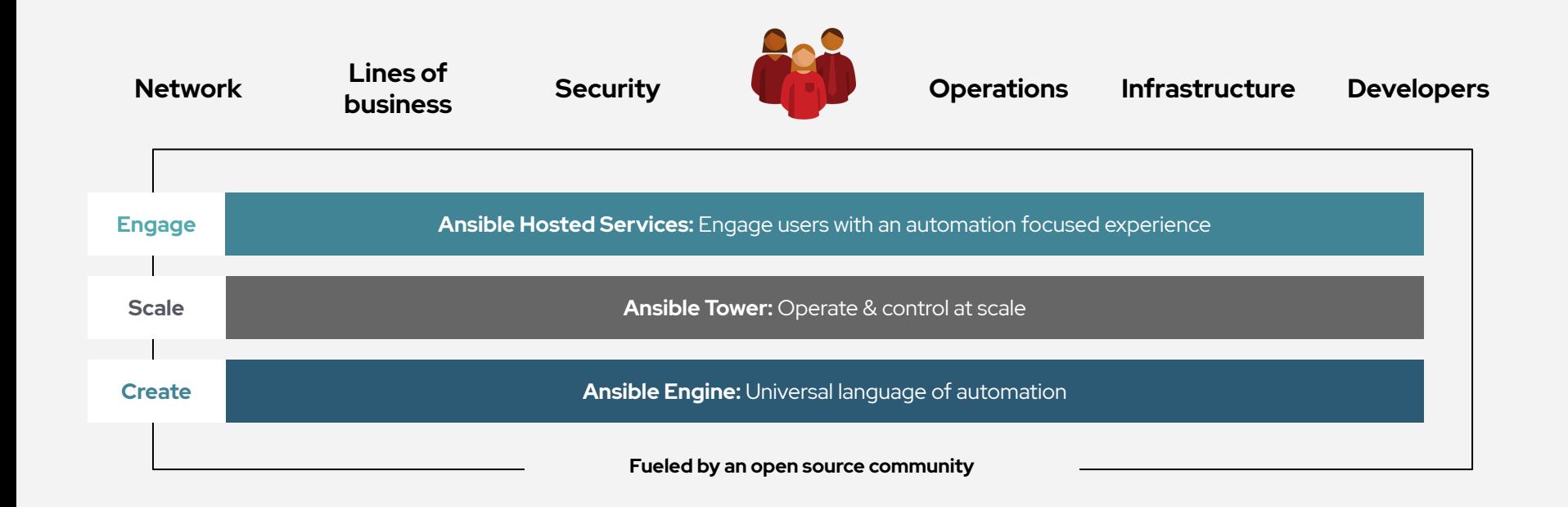

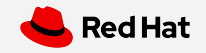

### Red Hat Ansible Tower by the numbers:

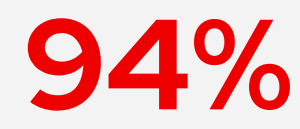

**94 M** Reduction in recovery time following a security incident

**84 M** Savings by deploying workloads<br>to generic systems appliances to generic systems appliances using Ansible Tower

**67%** Reduction in man hours required for customer deliveries

Financial summary:

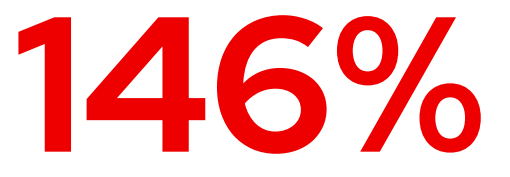

**ROI on Ansible Tower** 

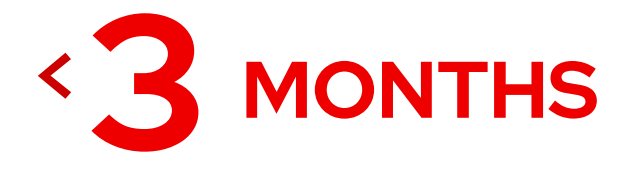

**Payback on Ansible Tower** 

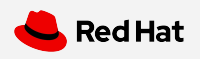

## WINDOWS AUTOMATION

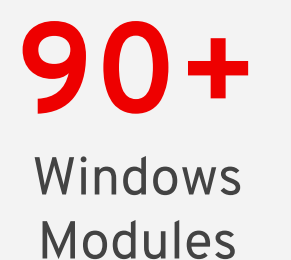

# **1,300+**

Powershell DSC resources

[ansible.com/windows](https://www.ansible.com/integrations/infrastructure/windows)

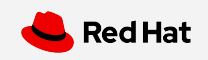

### WHAT CAN I DO USING ANSIBLE FOR WINDOWS

Native Windows support uses PowerShell remoting to manage Windows in the same Ansible agentless way

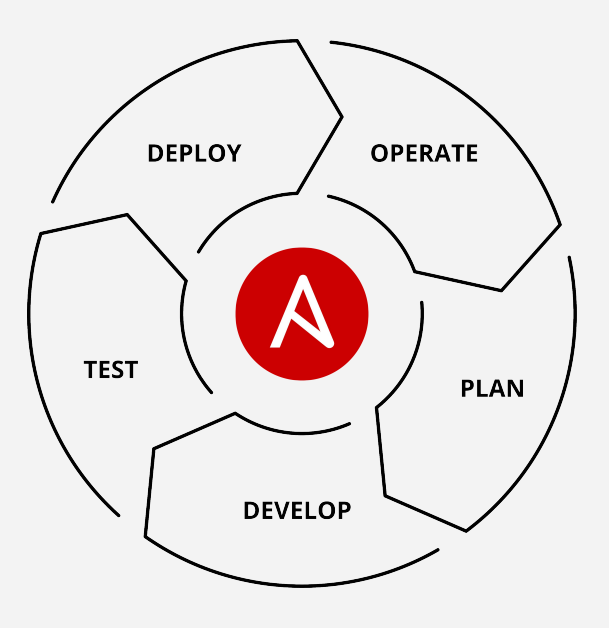

- Install and uninstall MSIs
- Gather facts on Windows hosts
- Enable and disable Windows features
- Start, stop, and manage Windows Services
- Create and Manage local users and groups
- Manage Windows packages via [Chocolatey package](https://chocolatey.org/) [manager](https://chocolatey.org/)
- Manage and install Windows updates
- Fetch files from remote sites
- Push and execute any Powershell scripts

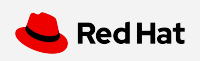

### Ansible automates technologies you use

Time to automate is measured in minutes, 50+ **certified** platforms

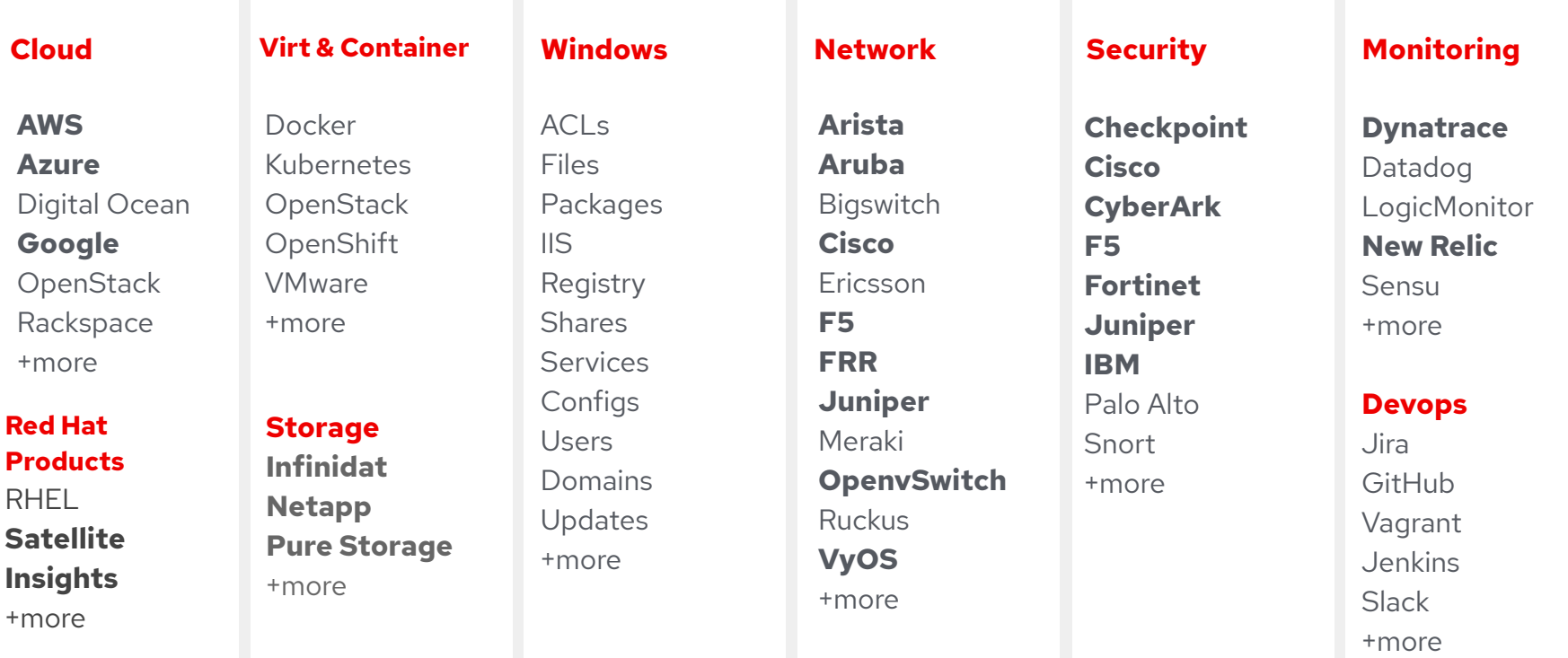

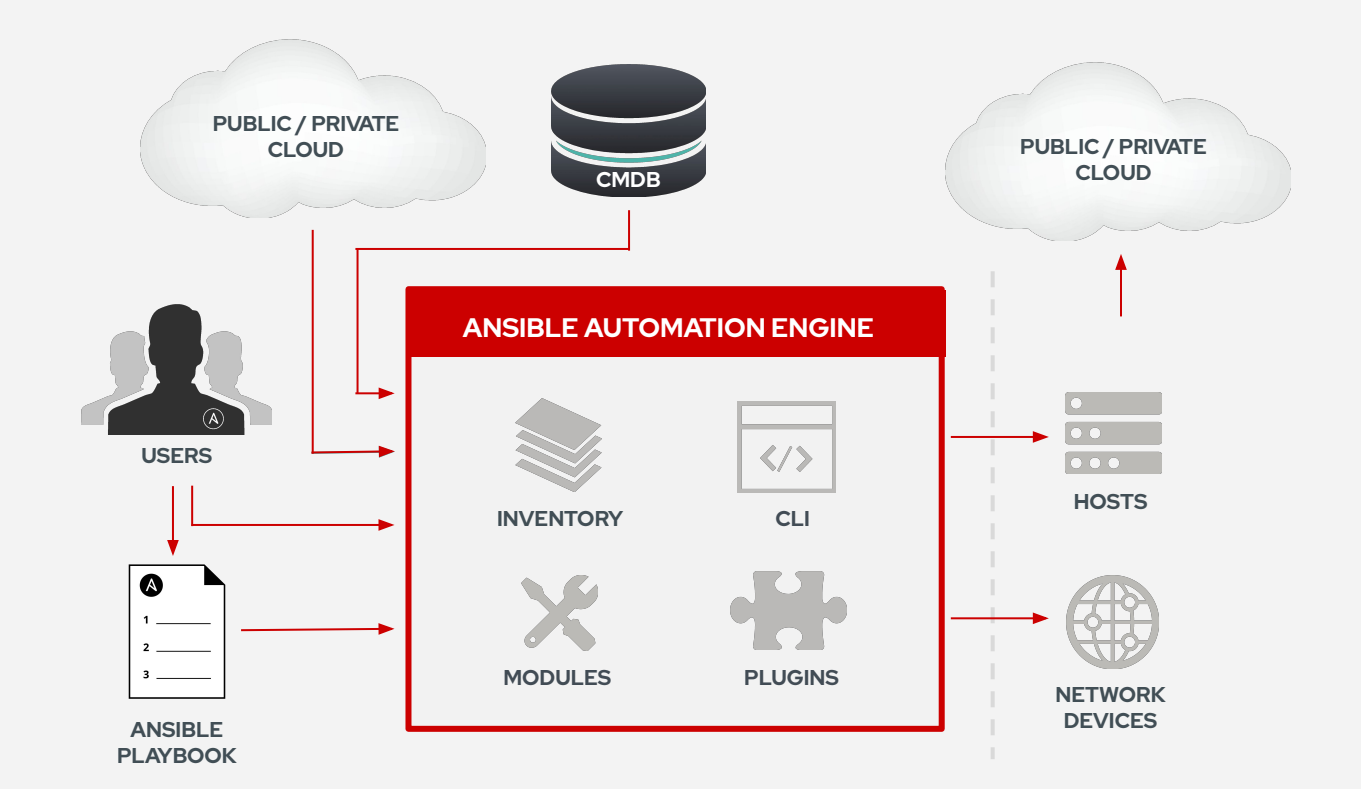

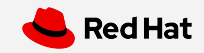

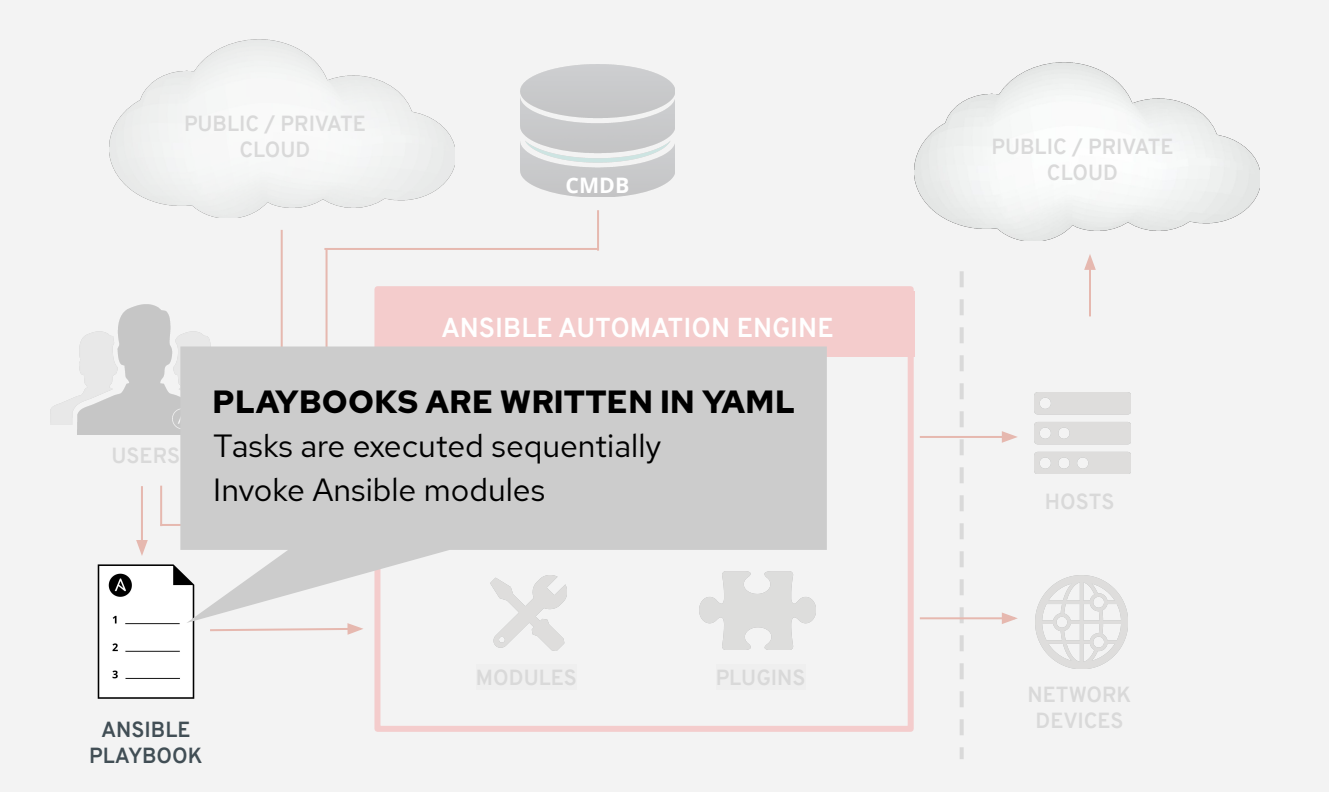

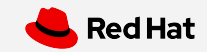

```
---
- name: start IIS/stop firewall
  hosts: windows-web
  become: yes
   tasks:
```
- **name**: **IIS is running**

**win\_service**:

**name**: W3Svc

**state**: running

 - **name**: **firewall service is stopped/disabled win\_service**: **name**: MpsSvc

**state**: stopped

start mode: disabled

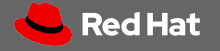

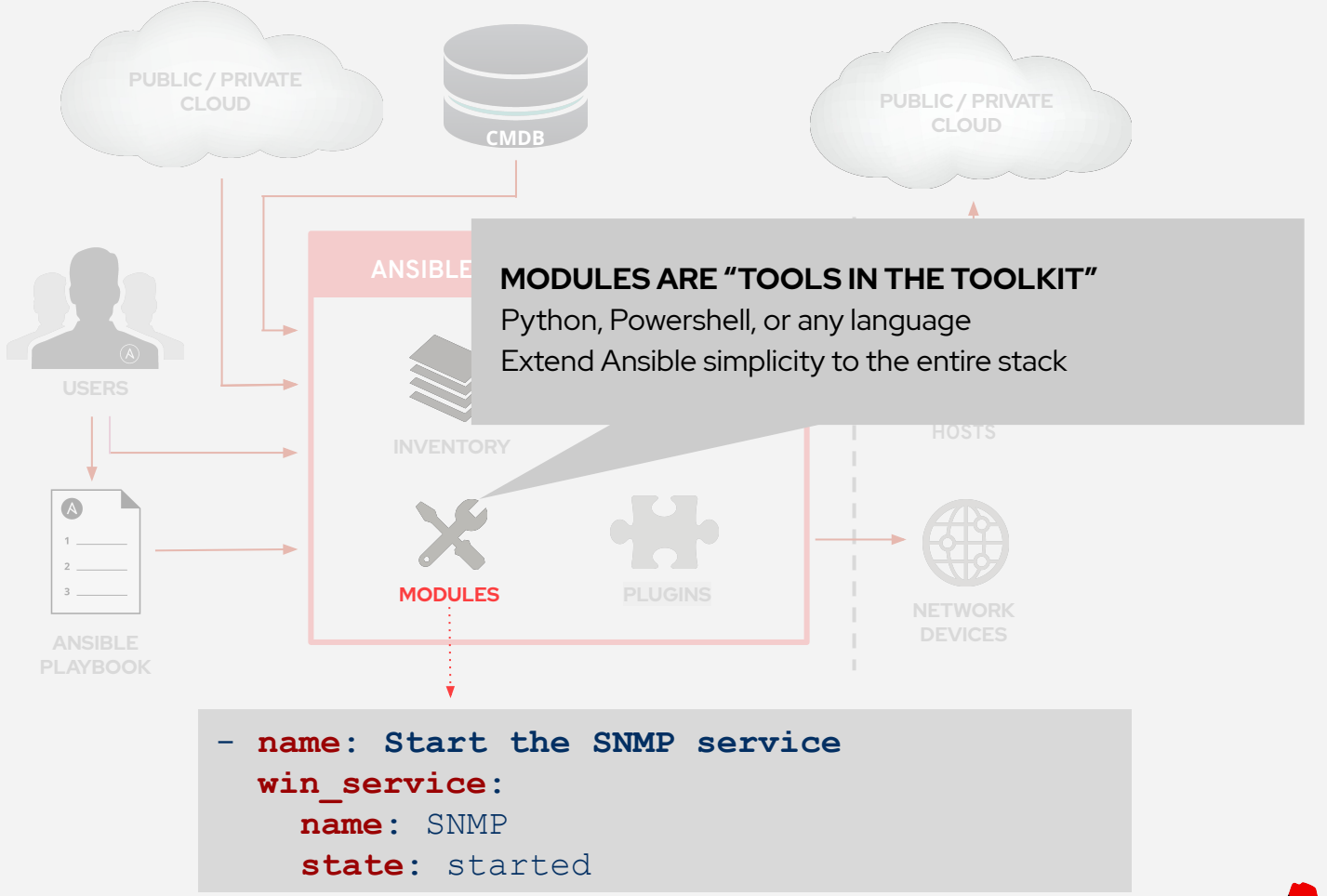

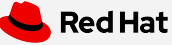

## **Modules**

Modules do the actual work in Ansible, they are what gets executed in each playbook task.

- Written in Powershell
- Modules can be idempotent
- Modules take user input in the form of parameters

```
 tasks:
   - name: start IIS
     win_service:
       name: W3Svc
       state: running
```
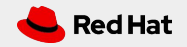

## Windows modules

Ansible modules for Windows automation typically begin with win\_\*

win copy - Copies files to remote locations on windows hosts win service - Manage and query Windows services win domain - Ensures the existence of a Windows domain win reboot - Reboot a windows machine win\_regedit - win\_regedit - Add, change, or remove registry keys and values win  $pinq - A$  windows version of the classic ping module win dsc - Invokes a PowerShell DSC configuration win acl - Set file/directory/registry permissions for a system user or group

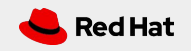

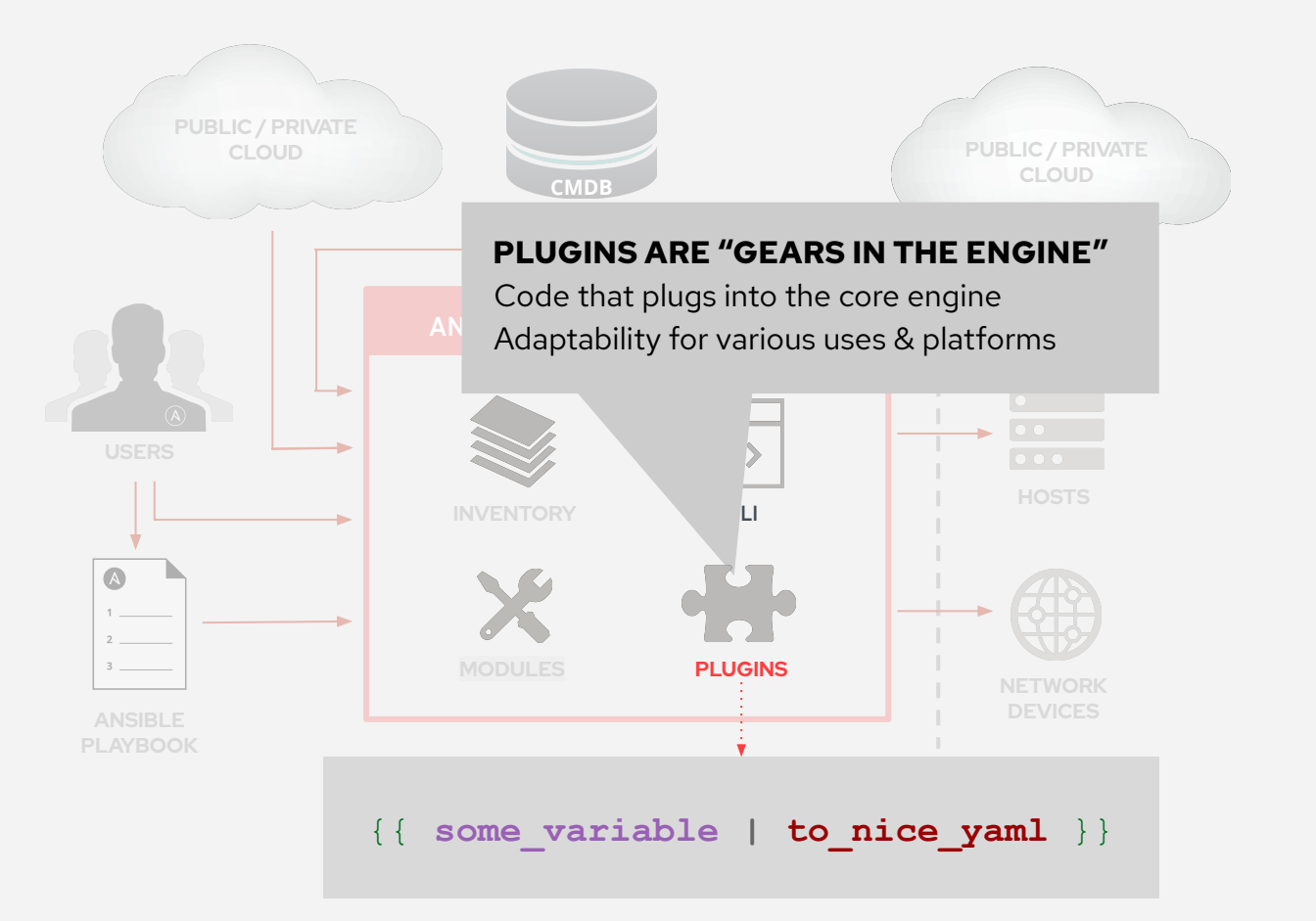

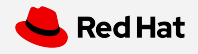

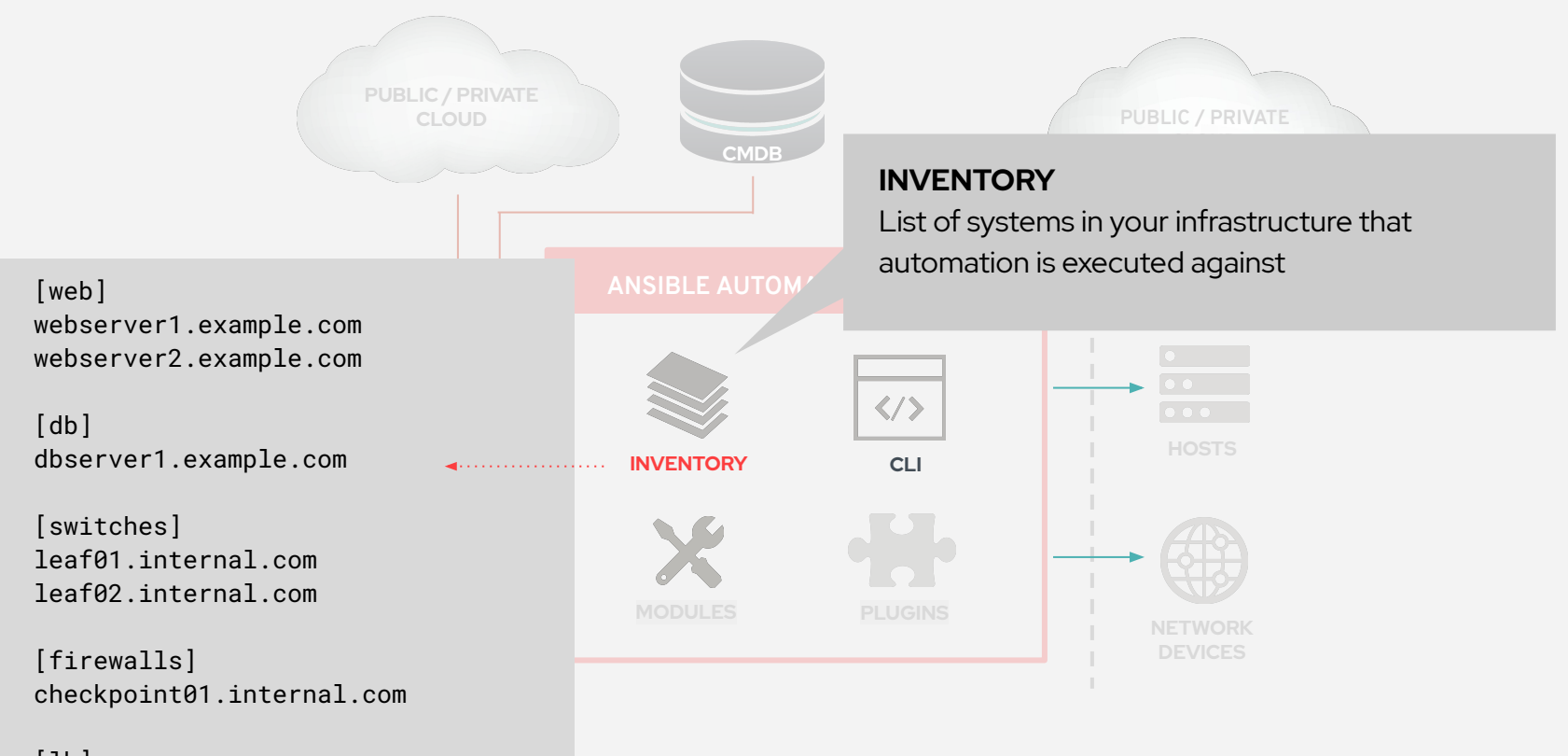

 $[1b]$ f5-01.internal.com

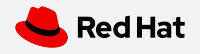

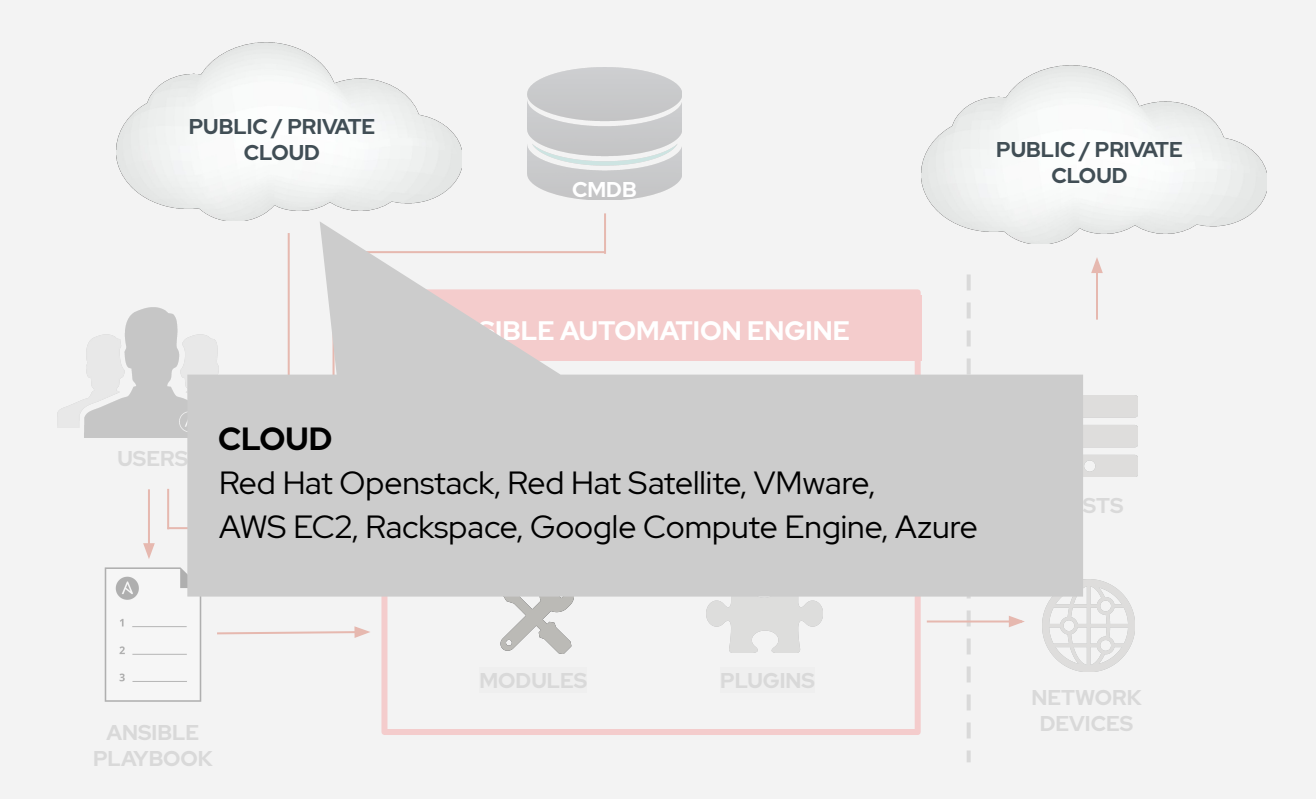

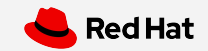

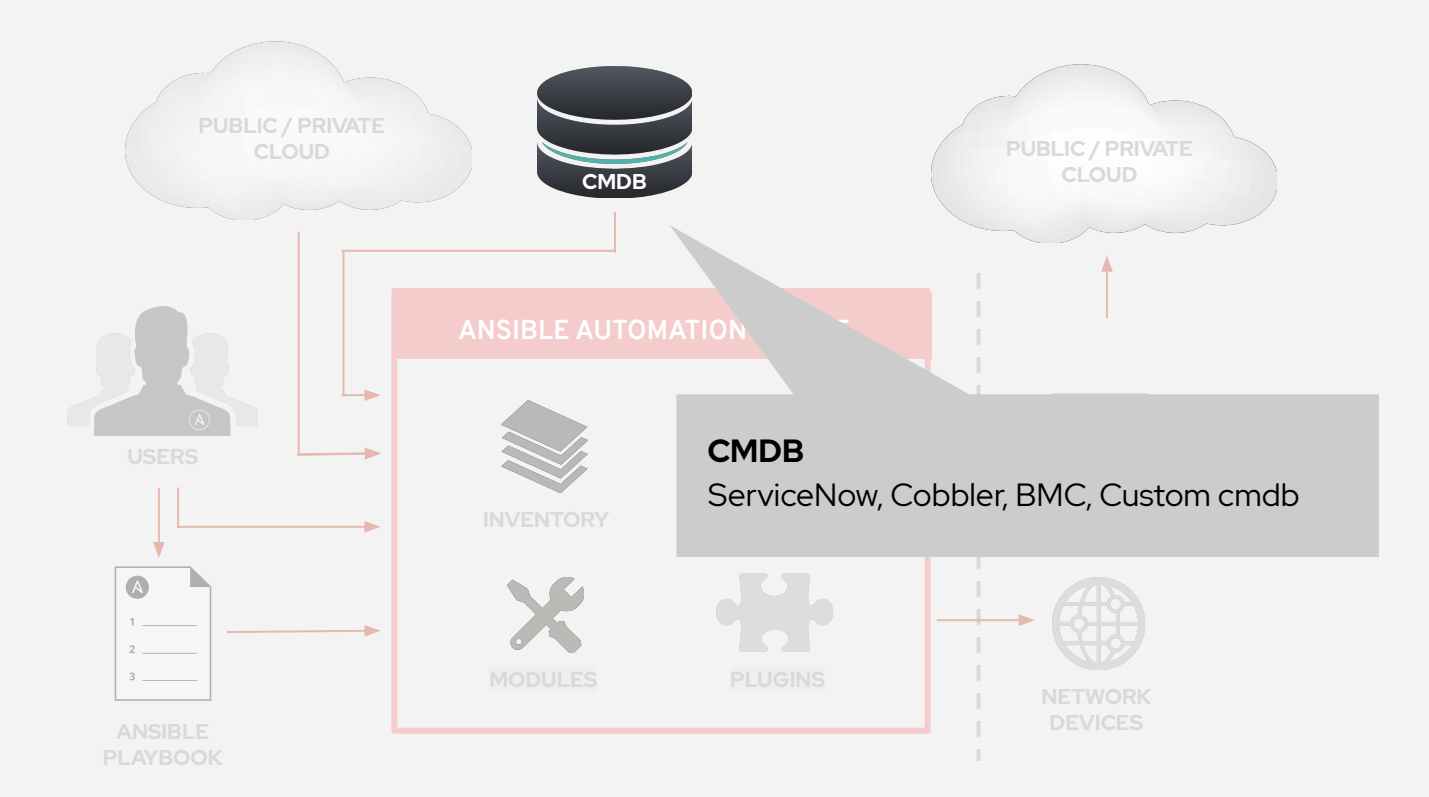

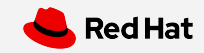

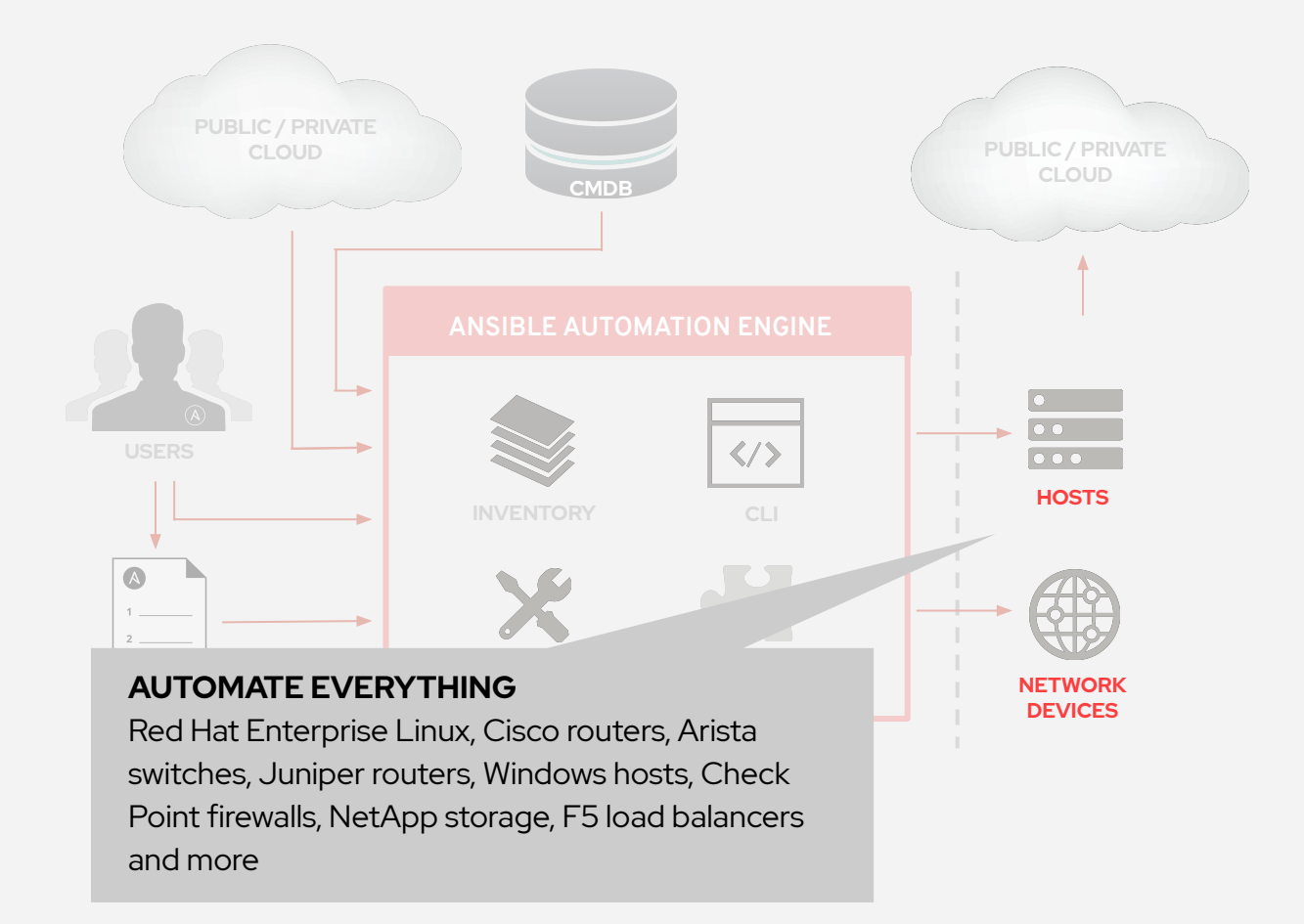

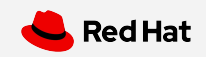

## **Tower Introduction**

Topics Covered:

- What is Ansible Tower?
- Job Templates
	- Inventory
	- Credentials
	- Projects

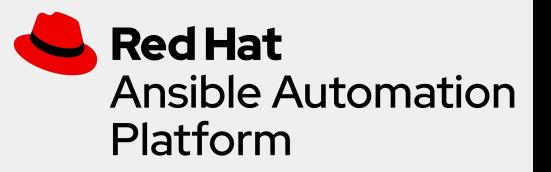

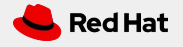

## What is Ansible Tower?

Ansible Tower is a UI and RESTful API allowing you to scale IT automation, manage complex deployments and speed productivity.

- Role-based access control
- Deploy entire applications with push-button deployment access
- All automations are centrally logged
- Powerful workflows match your IT processes

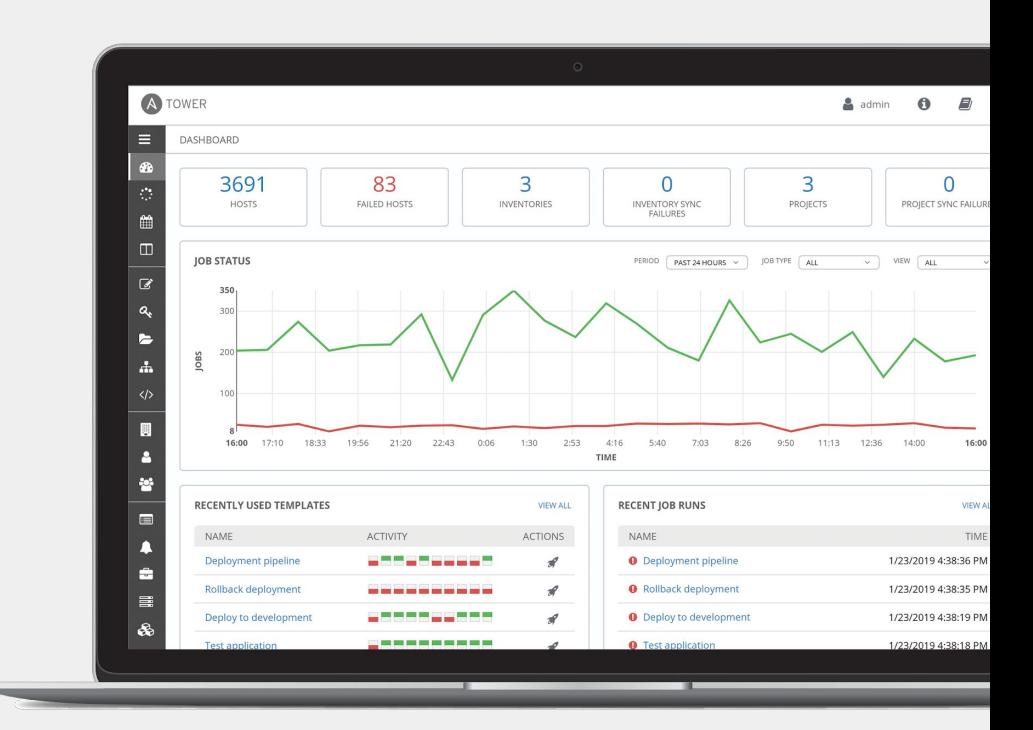

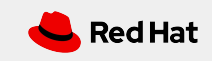

## Red Hat Ansible Automation Platform

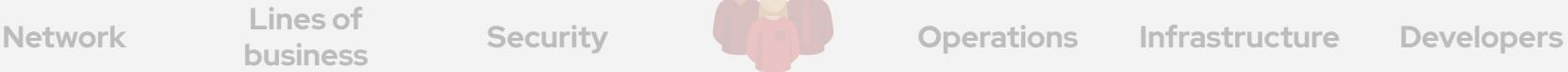

**Lines of** 

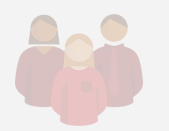

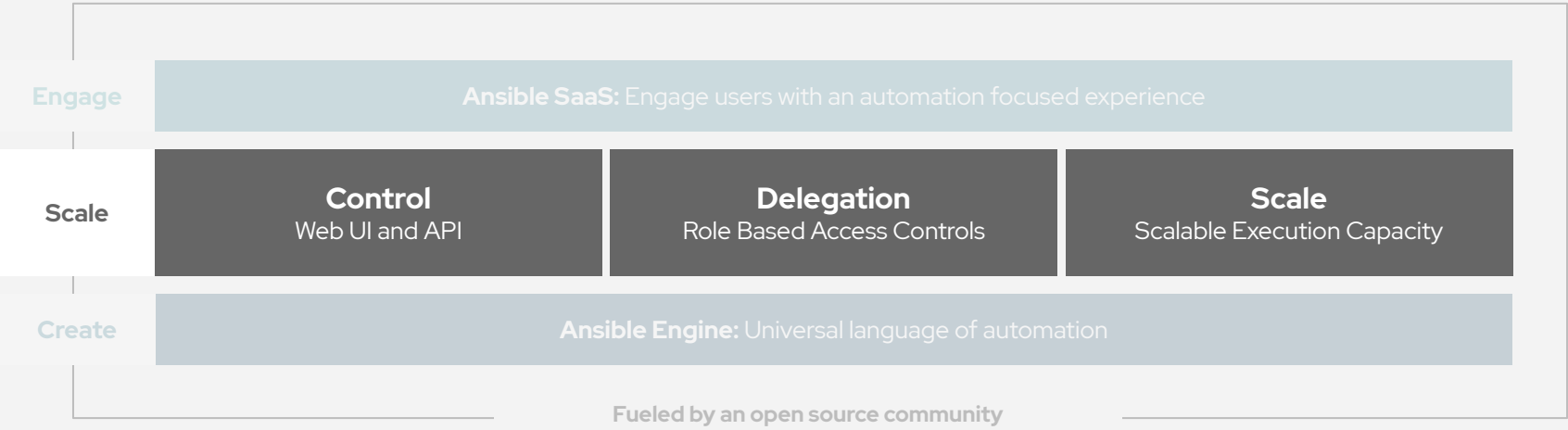

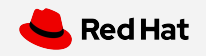

## Red Hat Ansible Tower

#### **Push button**

An intuitive user interface experience makes it easy for novice users to execute playbooks you allow them access to.

### **RESTful API**

With an API first mentality every feature and function of Tower can be API driven. Allow seamless integration with other tools like ServiceNow and Infoblox.

#### **RBAC**

Allow restricting playbook access to authorized users. One team can use playbooks in check mode (read-only) while others have full administrative abilities.

### **Enterprise integrations**

Integrate with enterprise authentication like TACACS+, RADIUS, Azure AD. Setup token authentication with OAuth 2. Setup notifications with PagerDuty, Slack and Twilio.

#### **Centralized logging**

All automation activity is securely logged. Who ran it, how they customized it, what it did, where it happened - all securely stored and viewable later, or exported through Ansible Tower's API.

### **Workflows**

Ansible Tower's multi-playbook workflows chain any number of playbooks, regardless of whether they use different inventories, run as different users, run at once or utilize different credentials.

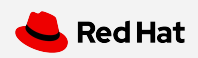

## Red Hat Ansible Automation Platform

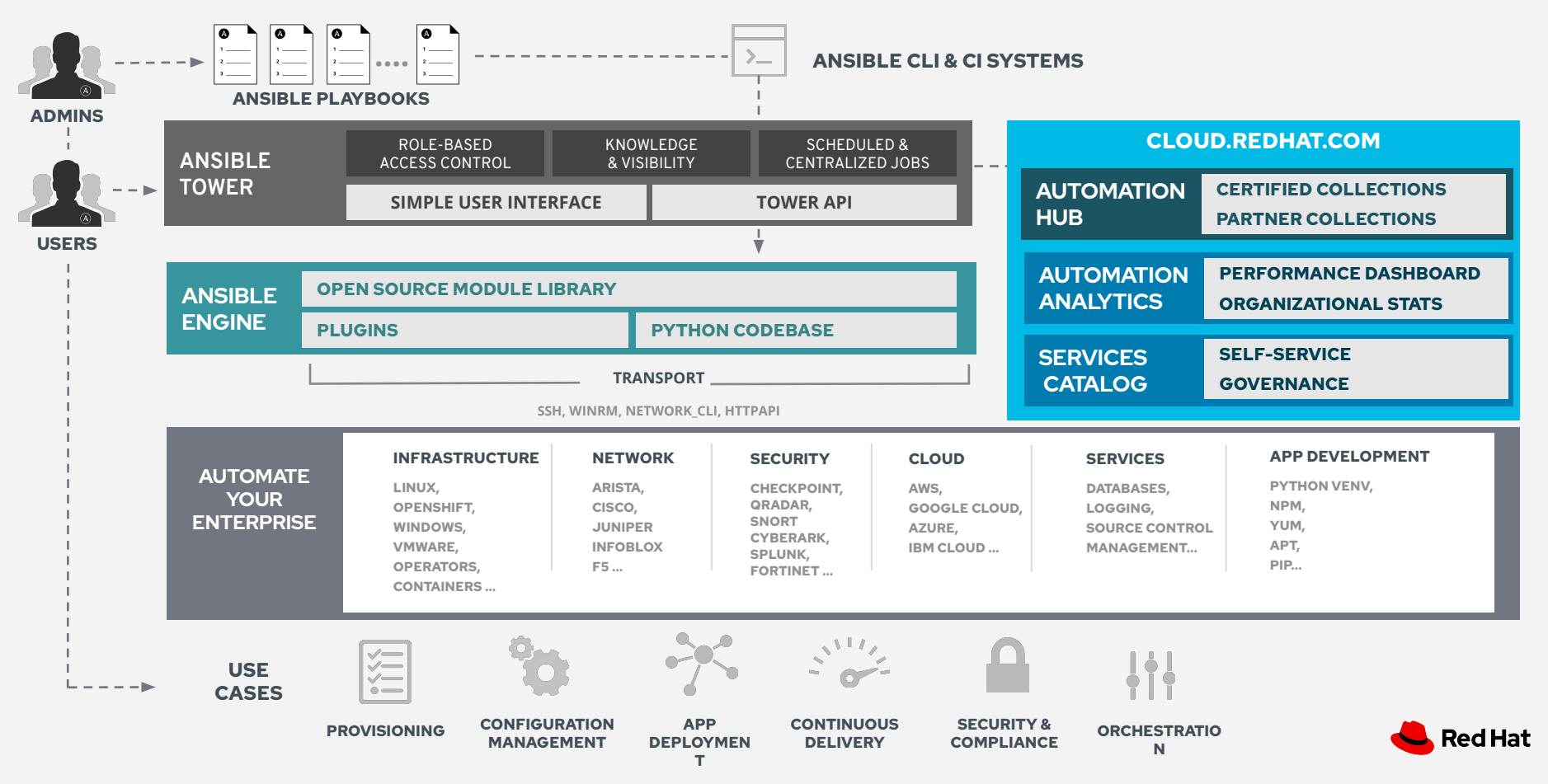

## Job Templates

Everything in Ansible Tower revolves around the concept of a **Job Template**. Job Templates allow Ansible Playbooks to be controlled, delegated and scaled for an organization.

Job templates also encourage the reuse of Ansible Playbook content and collaboration between teams.

A **Job Template** requires:

- An **Inventory** to run the job against
- A **Credential** to login to devices.
- A **Project** which contains Ansible Playbooks

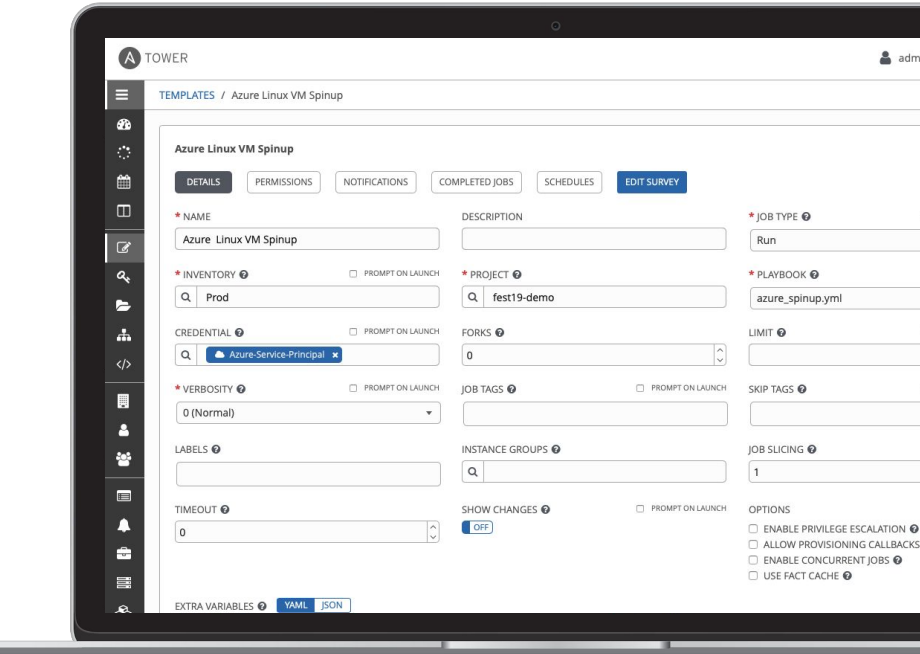

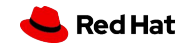

### Inventory

Inventory is a collection of hosts (nodes) with associated data and groupings that Ansible Tower can connect to and manage.

- Hosts (nodes)
- Groups
- Inventory-specific data (variables)
- Static or dynamic sources

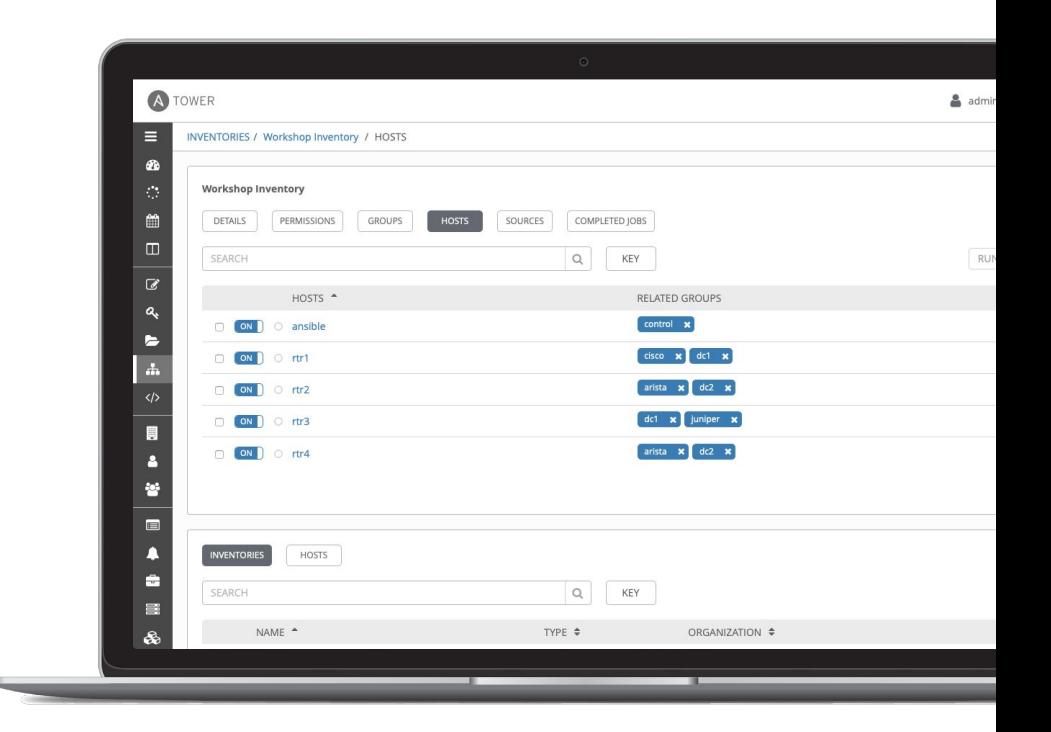

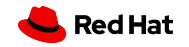

## **Credentials**

Credentials are utilized by Ansible Tower for authentication with various external resources:

- Connecting to remote machines to run jobs
- Syncing with inventory sources
- Importing project content from version control systems
- Connecting to and managing network devices

Centralized management of various credentials allows end users to leverage a secret without ever exposing that secret to them.

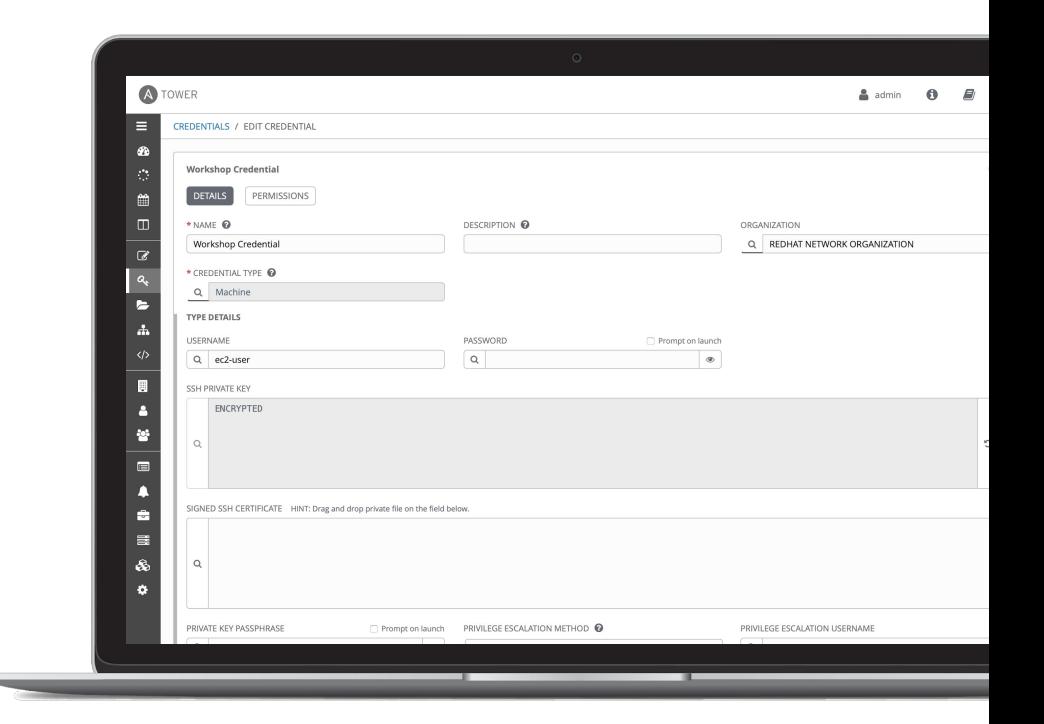

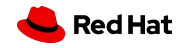

## Project

A project is a logical collection of Ansible Playbooks, represented in Ansible Tower.

You can manage Ansible Playbooks and playbook directories by placing them in a source code management system supported by Ansible Tower, including Git, Subversion, and Mercurial.

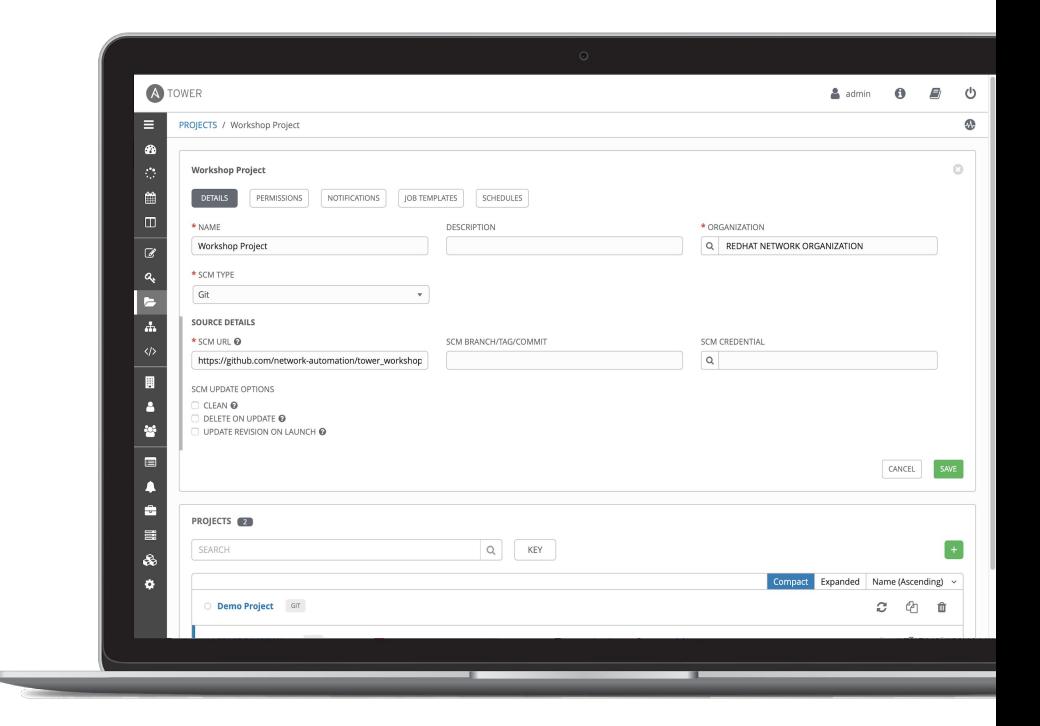

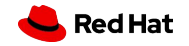

## **Exercise 1**

● Configuring Ansible Tower

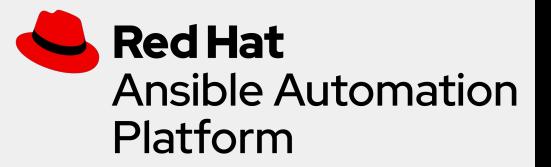

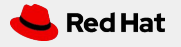
# **Ad-hoc Commands**

Topics Covered:

- What are ad-hoc commands
- Common options
- Run from
	- Command line
	- Ansible Tower

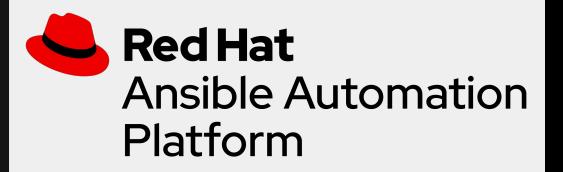

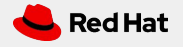

#### Ad-hoc Commands

#### An ad-hoc command is a single Ansible task to perform quickly, but don't want to save for later.

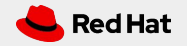

# Ad-hoc Commands: Common Options

- **-m MODULE\_NAME, --module-name=MODULE\_NAME** Module name to execute the ad-hoc command
- **-a MODULE\_ARGS, --args=MODULE\_ARGS** Module arguments for the ad-hoc command
- **-b, --become**

Run ad-hoc command with elevated rights such as sudo, the default method

#### ● **-e EXTRA\_VARS, --extra-vars=EXTRA\_VARS**

Set additional variables as key=value or YAML/JSON

● **--version**

Display the version of Ansible

● **--help**

Display the MAN page for the Ansible tool

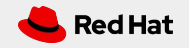

### Ad-hoc Commands

```
# check all my inventory hosts are ready to be
# managed by Ansible
$ ansible all -m ping
```

```
# collect and display the discovered facts
# for the localhost
$ ansible localhost -m setup
```

```
# run the uptime command on all hosts in the
# web group
$ ansible web -m command -a "uptime"
```
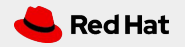

### Ad-hoc Commands from Tower

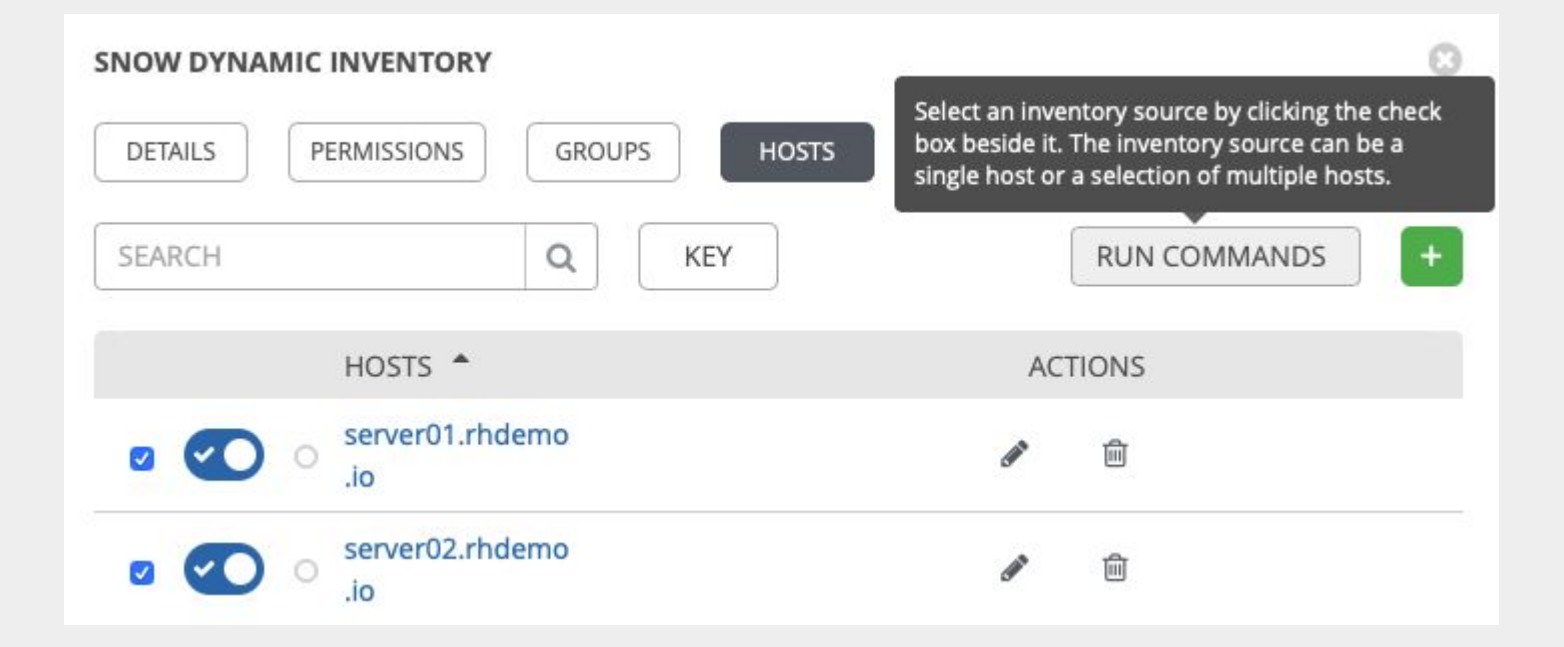

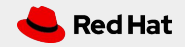

# **Exercise 2**

● Ad-hoc Commands

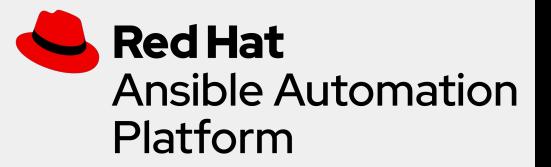

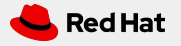

# **Playbooks**

Topics Covered:

- Variables
	- Facts
	- Precedence
- Tasks
	- Handlers

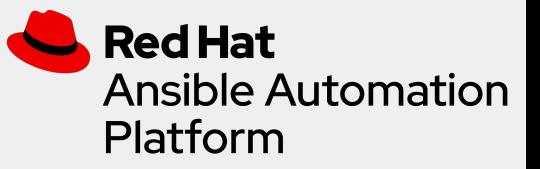

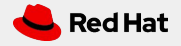

### Variables

Ansible can work with metadata from various sources and manage their context in the form of variables.

- Command line parameters
- Plays and tasks
- Files
- Inventory
- Discovered facts
- Roles

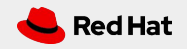

#### Discovered facts

Facts are bits of information derived from examining a host systems that are stored as variables for later use in a play.

```
$ ansible localhost -m setup
localhost | success >> {
   "ansible_facts": {
       "ansible_default_ipv4": {
           "address": "192.168.1.37",
           "alias": "wlan0",
           "gateway": "192.168.1.1",
           "interface": "wlan0",
           "macaddress": "c4:85:08:3b:a9:16",
           "mtu": 1500,
           "netmask": "255.255.255.0",
           "network": "192.168.1.0",
           "type": "ether"
       },
```
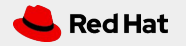

### Variable Precedence

The order in which the same variable from different sources will override each other.

- 1. command line values (eg "-u user")
- 2. role defaults [\[1\]](https://docs.ansible.com/ansible/latest/user_guide/playbooks_variables.html#id15)
- 3. inventory file or script group vars [\[2\]](https://docs.ansible.com/ansible/latest/user_guide/playbooks_variables.html#id16)
- 4. inventory group\_vars/all [\[3\]](https://docs.ansible.com/ansible/latest/user_guide/playbooks_variables.html#id17)
- 5. playbook group\_vars/all [\[3\]](https://docs.ansible.com/ansible/latest/user_guide/playbooks_variables.html#id17)
- 6. inventory group\_vars/\* [\[3\]](https://docs.ansible.com/ansible/latest/user_guide/playbooks_variables.html#id17)
- 7. playbook group\_vars/\* [\[3\]](https://docs.ansible.com/ansible/latest/user_guide/playbooks_variables.html#id17)
- 8. inventory file or script host vars [\[2\]](https://docs.ansible.com/ansible/latest/user_guide/playbooks_variables.html#id16)
- 9. inventory host\_vars/\* [\[3\]](https://docs.ansible.com/ansible/latest/user_guide/playbooks_variables.html#id17)
- 10. playbook host\_vars/\* [\[3\]](https://docs.ansible.com/ansible/latest/user_guide/playbooks_variables.html#id17)
- 11. host facts / cached set\_facts [\[4\]](https://docs.ansible.com/ansible/latest/user_guide/playbooks_variables.html#id18)
- 12. play vars
- 13. play vars\_prompt
- 14. play vars\_files
- 15. role vars (defined in role/vars/main.yml)
- 16. block vars (only for tasks in block)
- 17. task vars (only for the task)
- 18. include\_vars
- 19. set\_facts / registered vars
- 20. role (and include\_role) params
- 21. include params
- 22. extra vars (**always win precedence**)

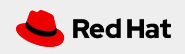

#### Tasks

Tasks are the application of a module to perform a specific unit of work.

- **win\_file**: A directory should exist
- **win\_package**: A package should be installed
- **win\_service**: A service should be running
- **win\_template**: Render a configuration file from a template
- **win\_get\_url**: Fetch an archive file from a URL
- **win\_copy**: Copy a file from your repository or a remote source

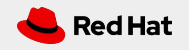

#### Tasks

```
tasks:
- name: Ensure IIS Server is present
  win_feature:
     name: Web-Server
     state: present
- name: Ensure latest index.html file is present
   win_copy:
     src: files/index.html
     dest: c:\www\
- name: Restart IIS
   win_service:
     name: IIS Admin Service
     state: restarted
```
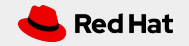

#### Handler Tasks

Handlers are special tasks that run at the end of a play if notified by another task when a change occurs.

*If a package gets installed or updated, notify a service restart task that it needs to run.*

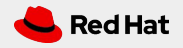

### Handler Tasks

```
tasks:
- name: Ensure IIS Server is present
  win feature:
     name: Web-Server
     state: present
   notify: Restart IIS
- name: Ensure latest index.html file is present
  win copy:
     src: files/index.html
     dest: c:\www\
handlers:
- name: Restart IIS
  win service:
     name: IIS Admin Service
     state: restarted
```
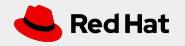

## Plays and playbooks

Plays are ordered sets of tasks to execute against host selections from your inventory. A playbook is a file containing one or more plays.

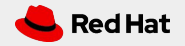

# Plays and playbooks

```
---
- name: Ensure IIS is installed and started
  hosts: web
   become: yes
   vars:
    service name: IIS Admin Service
   tasks:
   - name: Ensure IIS Server is present
    win feature:
       name: Web-Server
       state: present
   - name: Ensure latest index.html file is present
     win_copy:
       src: files/index.html
      dest: c:\www\
   - name: Ensure IIS is started
    win service:
       name: "{{ service_name }}"
```

```
 state: started
```
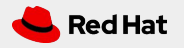

# Meaningful names

```
---
- name: Ensure IIS is installed and started
  hosts: web
  become: yes
  vars:
    service name: IIS Admin Service
```

```
 tasks:
```
- name: Ensure IIS Server is present win feature: name: Web-Server state: present
- name: Ensure latest index.html file is present win\_copy: src: files/index.html dest: c:\www\

```
 - name: Ensure IIS is started
  win service:
     name: "{{ service_name }}"
     state: started
```
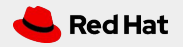

#### Host selector

state: started

```
---
- name: Ensure IIS is installed and started
   hosts: web
   become: yes
   vars:
    service name: IIS Admin Service
   tasks:
   - name: Ensure IIS Server is present
    win feature:
       name: Web-Server
       state: present
   - name: Ensure latest index.html file is present
     win_copy:
       src: files/index.html
       dest: c:\www\
   - name: Ensure IIS is started
    win service:
       name: "{{ service_name }}"
```
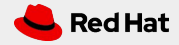

# Privilege escalation

```
---
- name: Ensure IIS is installed and started
   hosts: web
   become: yes
   vars:
    service name: IIS Admin Service
   tasks:
   - name: Ensure IIS Server is present
    win feature:
       name: Web-Server
       state: present
   - name: Ensure latest index.html file is present
     win_copy:
       src: files/index.html
       dest: c:\www\
   - name: Ensure IIS is started
    win service:
       name: "{{ service_name }}"
       state: started
```

```
Red Hat
```
# Plays variables

```
---
- name: Ensure IIS is installed and started
   hosts: web
   become: yes
   vars:
     service_name: IIS Admin Service
   tasks:
   - name: Ensure IIS Server is present
    win feature:
       name: Web-Server
       state: present
   - name: Ensure latest index.html file is present
     win_copy:
       src: files/index.html
       dest: c:\www\
   - name: Ensure IIS is started
    win service:
       name: "{{ service_name }}"
```

```
 state: started
```
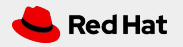

#### Tasks

```
---
- name: Ensure IIS is installed and started
  hosts: web
   become: yes
   vars:
    service name: IIS Admin Service
```
#### tasks:

- name: Ensure IIS Server is present win\_feature: name: Web-Server state: present
- name: Ensure latest index.html file is present win\_copy: src: files/index.html dest: c:\www\
- name: Ensure IIS is started win\_service: name: "{{ service\_name }}" state: started

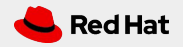

# **Exercise 3 & 4**

● Your First Playbook

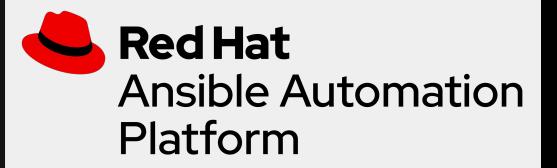

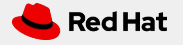

# **Advanced playbooks**

Topics Covered:

- Templates
- Loops
- Conditionals
- Tags
- Blocks

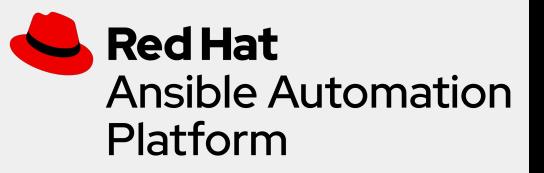

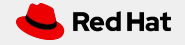

# Doing more with playbooks

Here are some more essential playbook features that you can apply:

- Templates
- Loops
- Conditionals
- Tags
- Blocks

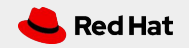

# Doing more with playbooks: **Templates**

Ansible embeds the [Jinja2 templating engine](http://jinja.pocoo.org/docs/) that can be used to dynamically:

- Set and modify play variables
- Conditional logic
- Generate files such as configurations from variables

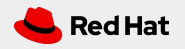

# Doing more with playbooks: **Loops**

Loops can do one task on multiple things, such as create a lot of users, install a lot of packages, or repeat a polling step until a certain result is reached.

```
- name: Ensure IIS Server is present
  win feature:
     name: "{{ item }}"
     state: present
   loop:
```
- Web-Server
- NET-Framework-Core

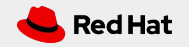

# Doing more with playbooks: **Conditionals**

Ansible supports the conditional execution of a task based on the run-time evaluation of variable, fact, or previous task result.

- name: Ensure IIS Server is present win feature: name: Web-Server state: present when: ansible\_os\_family == "Windows"

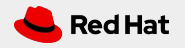

# Doing more with playbooks: **Tags**

Tags are useful to be able to run a subset of a playbook on-demand.

- name: Ensure IIS Server is present win feature: name:  $\{\}$  item  $\}$ " state: present with\_items: - Web-Server - NET-Framework-Core tags: - packages - name: Copy web.config template to Server win\_template: src: templates/web.config.j2 dest: C:\inetpub\wwwroot\web.config

 tags: - configuration

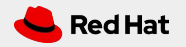

# Doing more with playbooks: **Blocks**

Blocks cut down on repetitive task directives, allow for logical grouping of tasks and even in play error handling.

```
- block:
  - name: Ensure IIS Server is present
   win feature:
      name: "{{ item }}"
      state: present
   with items:
    - Web-Server
   - name: Copy web.config template to Server
    win_template:
      src: templates/web.config.j2
     dest: C:\line{C}
```

```
 when: ansible_os_family == "Windows"
```
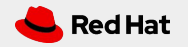

# **Exercise 5**

● Practical Playbook Development

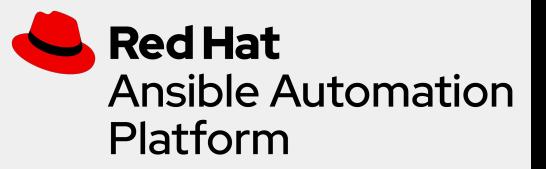

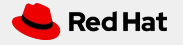

# **Sharing automation**

Topics Covered:

- Roles
- Galaxy

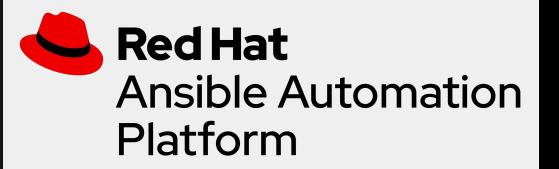

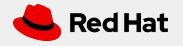

#### Roles

Roles are a packages of closely related Ansible content that can be shared more easily than plays alone.

- Improves readability and maintainability of complex plays
- Eases sharing, reuse and standardization of automation processes
- Enables Ansible content to exist independently of playbooks, projects -- even organizations
- Provides functional conveniences such as file path resolution and default values

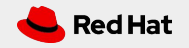

#### Roles

#### Project with Embedded Roles Example

site.yml roles/ common/ files/ templates/ tasks/ handlers/ vars/ defaults/ meta/

 iis/ files/ templates/ tasks/ handlers/ vars/ defaults/ meta/

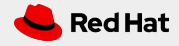

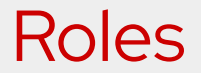

#### Project with Embedded Roles Example

```
# site.yml
---
- name: Execute common and iis role
  hosts: web
  roles:
   - common
```
- 
- iis

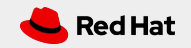

#### Roles

#### **http://galaxy.ansible.com**

Ansible Galaxy is a hub for finding, reusing and sharing Ansible content.

Jump-start your automation project with content contributed and reviewed by the Ansible community.

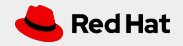

# **Exercise 6**

● A Playbook Using Roles

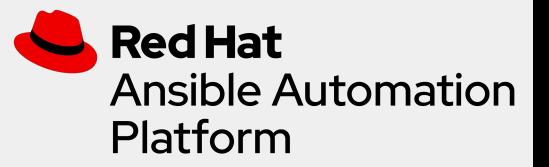

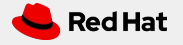
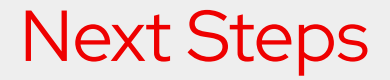

**[ansible.com/get-started](http://ansible.com/get-started)**

**[ansible.com/tower-trial](https://www.ansible.com/products/tower/trial)**

## **GET STARTED JOIN THE COMMUNITY**

**[ansible.com/community](https://www.ansible.com/community)**

### **WORKSHOPS & TRAINING SHARE YOUR STORY**

**[ansible.com/workshops](https://www.ansible.com/workshops)**

**[Red Hat Training](https://www.redhat.com/en/services/training/all-courses-exams)**

 **[Follow us @Ansible](https://twitter.com/ansible)**

 **[Friend us on Facebook](https://www.facebook.com/ansibleautomation)**

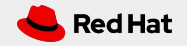

# A AnsibleFest

## October 13-14, 2020 | Virtual Experience

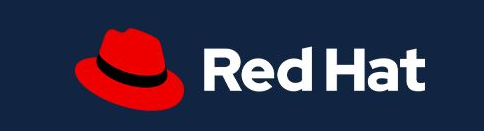

. . . . . **. . . . . . .** . . ....

## Thank you

- in linkedin.com/company/red-hat
- youtube.com/AnsibleAutomation  $\blacksquare$ 
	- facebook.com/ansibleautomation
	- twitter.com/ansible

 $\mathbf f$ 

github.com/ansible

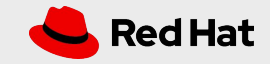